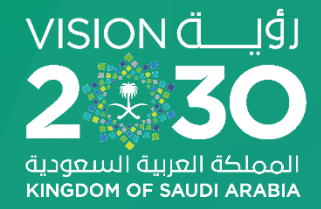

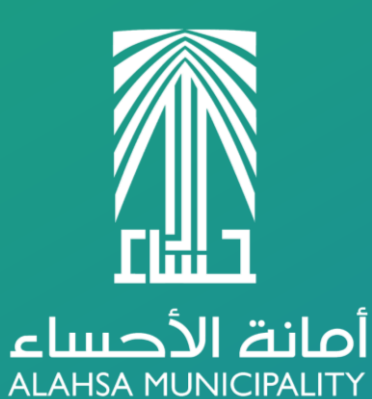

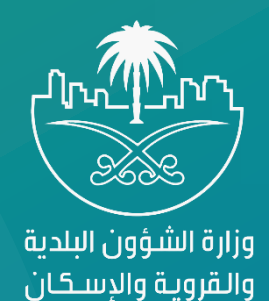

# تشغيل منظومة بيئة الأعمال

خارج شبكة أمانة الأحساء

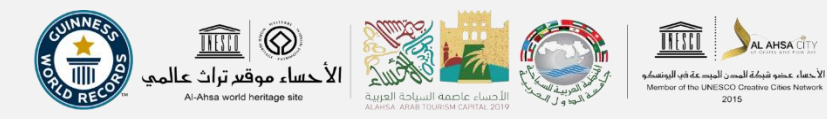

## او ال: حذف برنامج جافا اإلصدار القديم

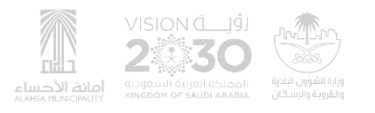

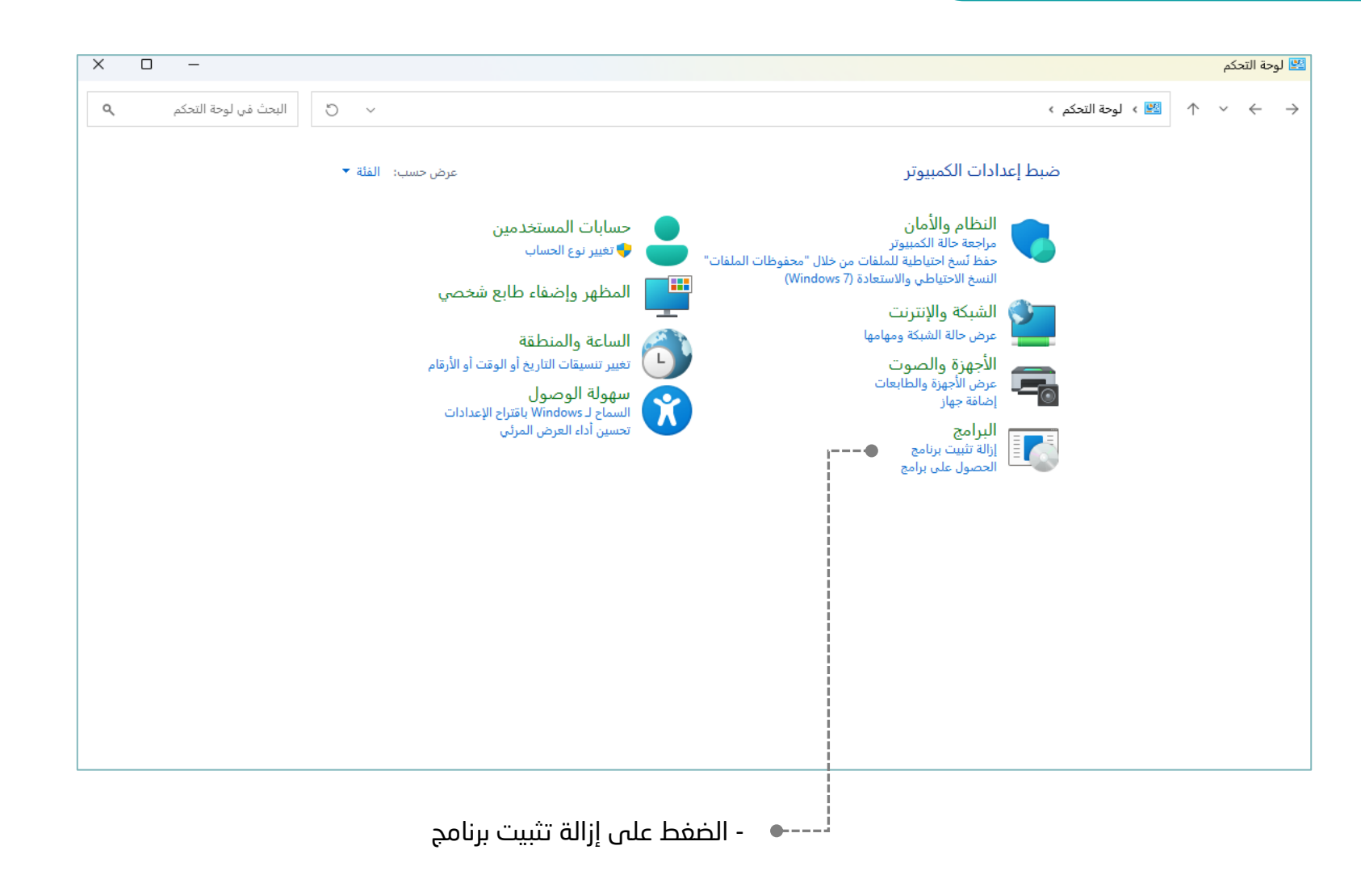

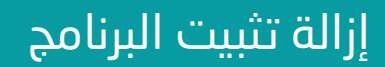

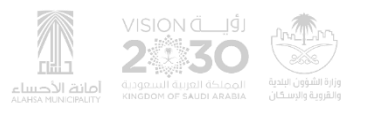

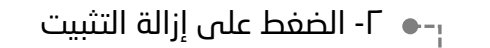

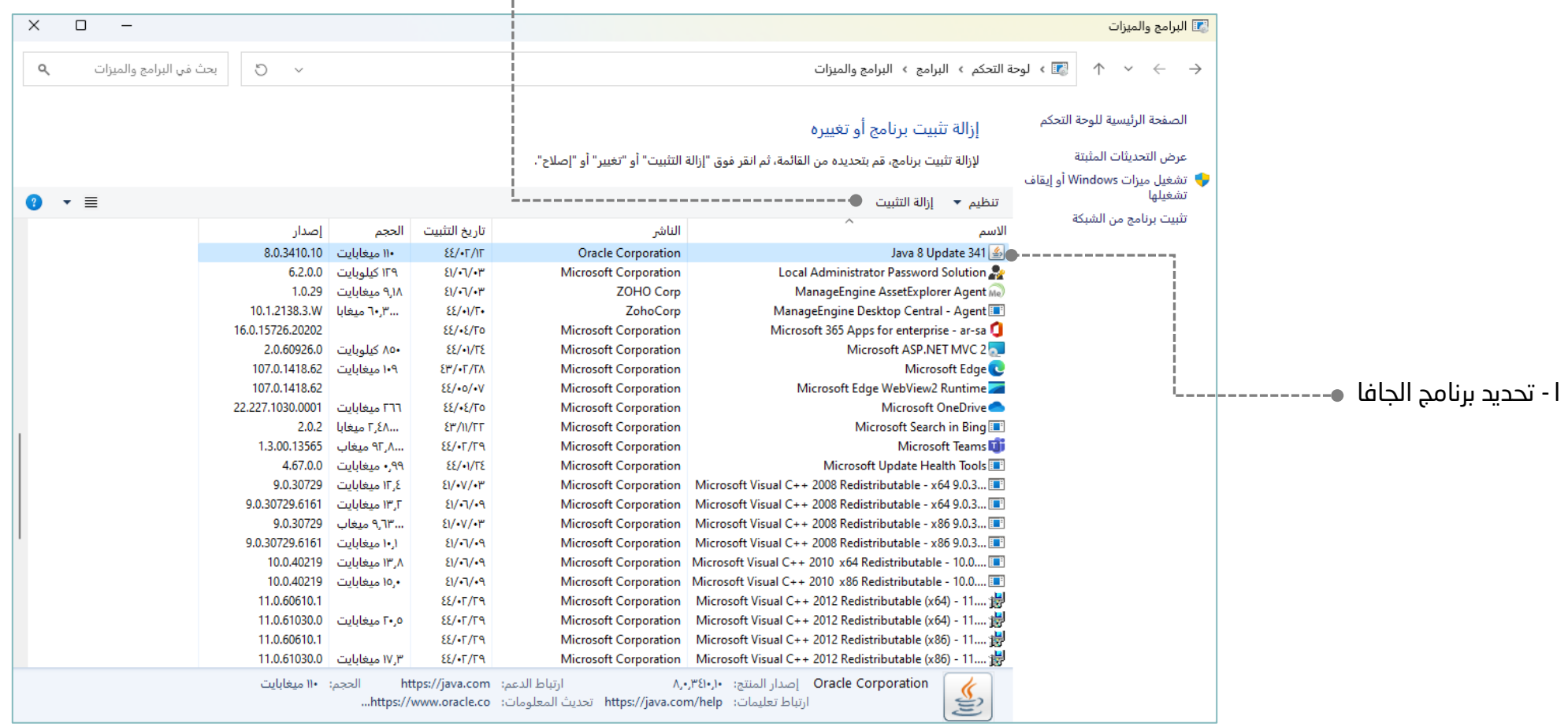

## ثانياا: تثبيت برنامج جافا اإلصدار الجديد

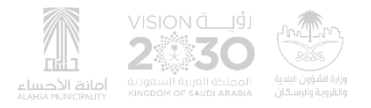

### الدخول على موقع برنامج جافا

### الدخول على موقع جافا عبر الرابط (<u>أضغط هنا</u>)

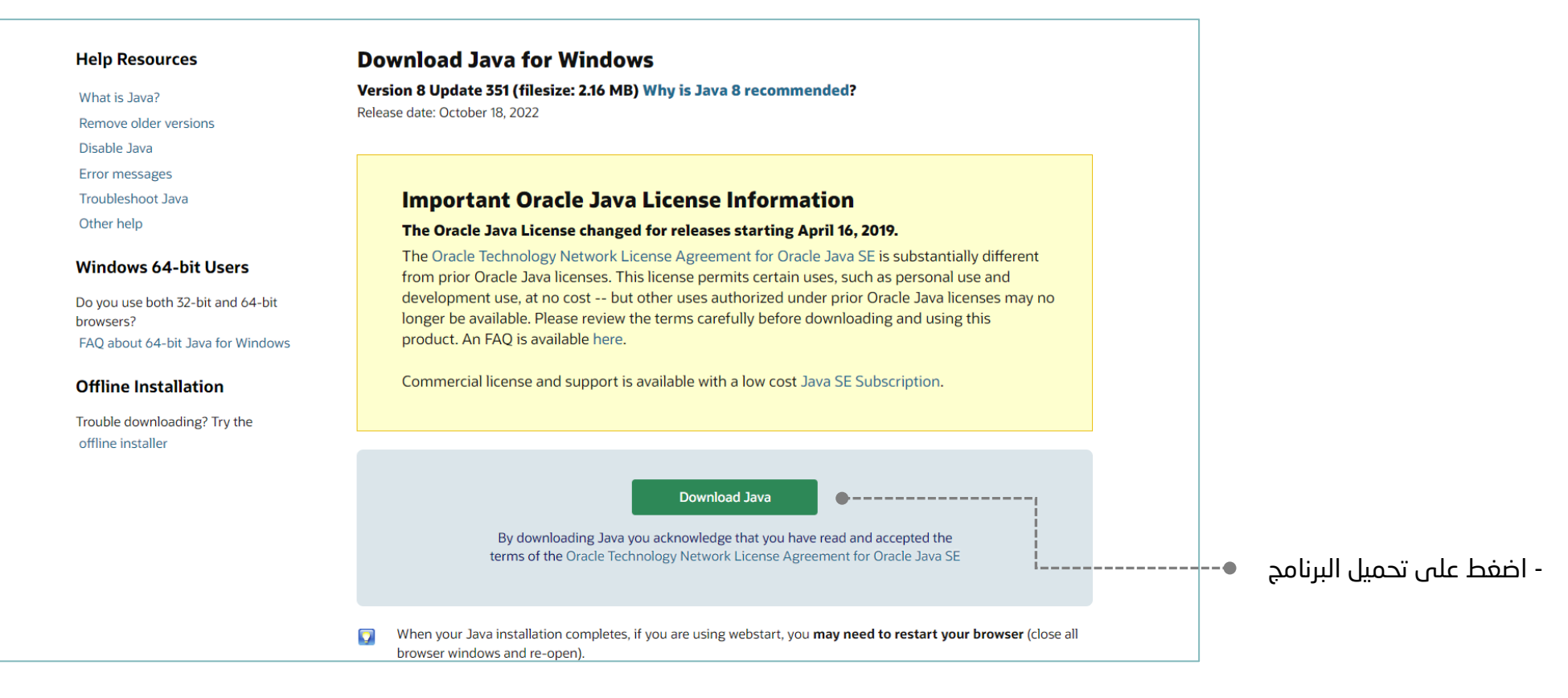

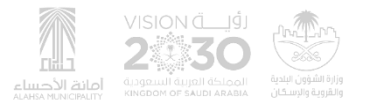

### تثبيت برنامج جافا

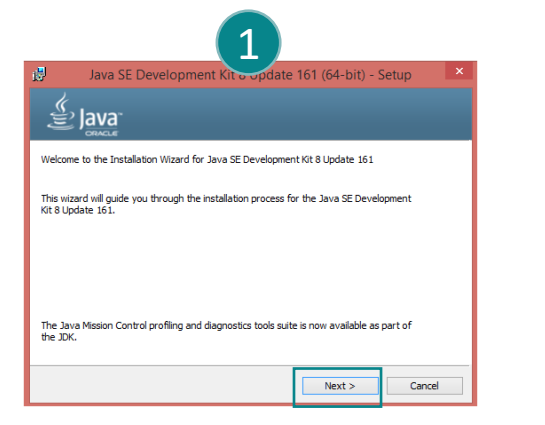

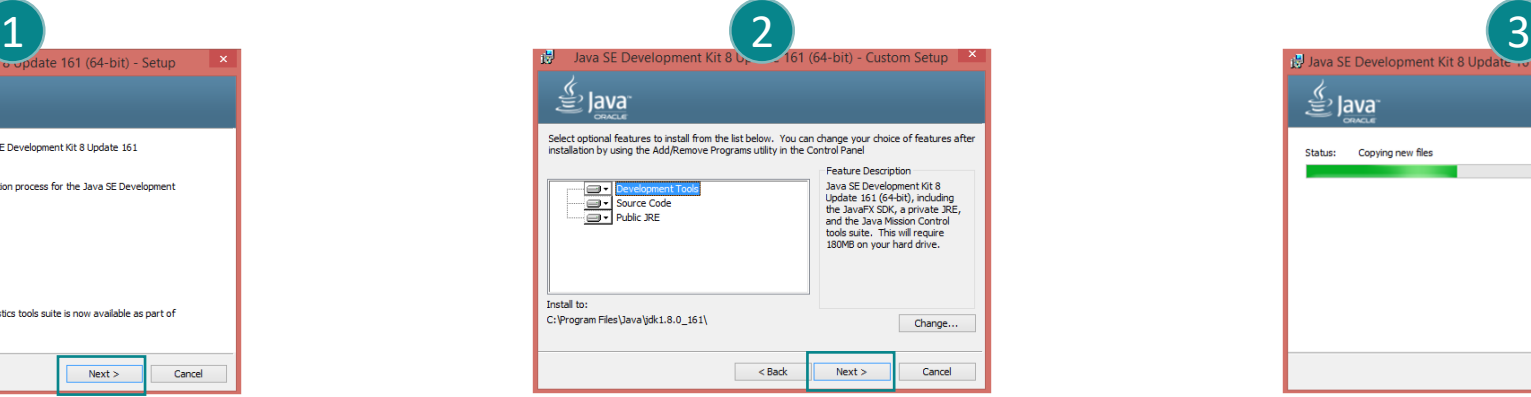

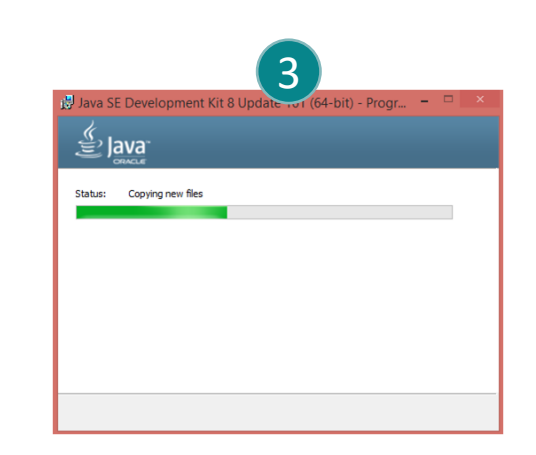

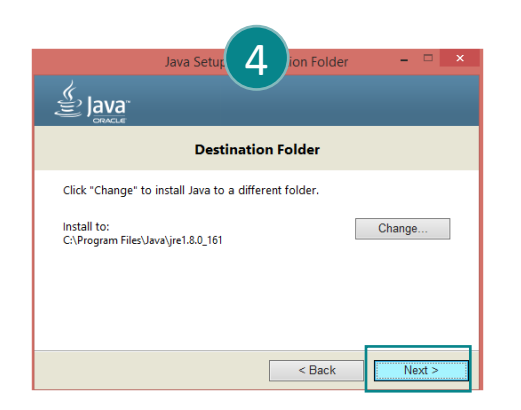

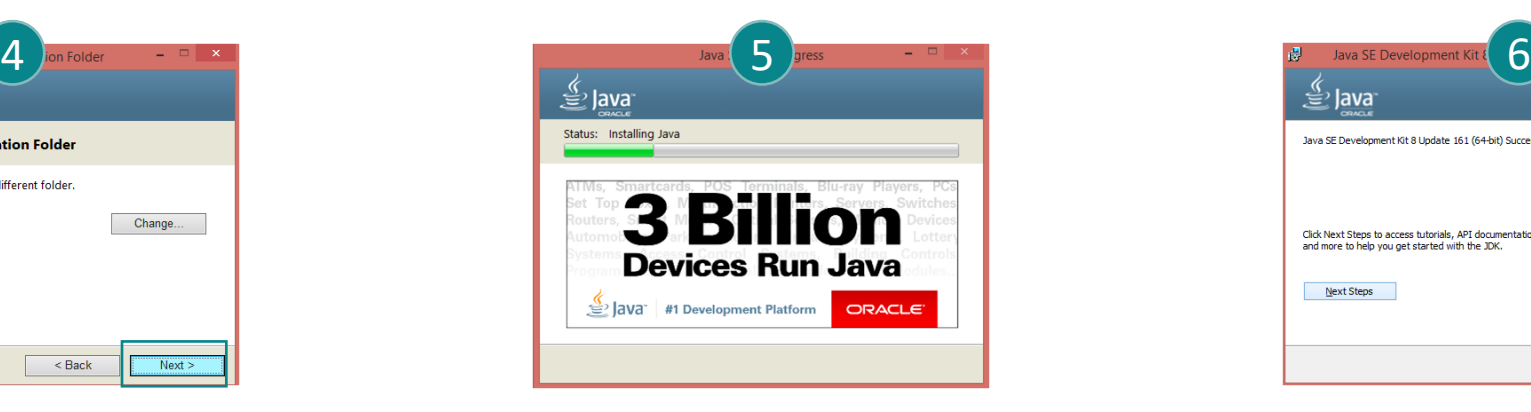

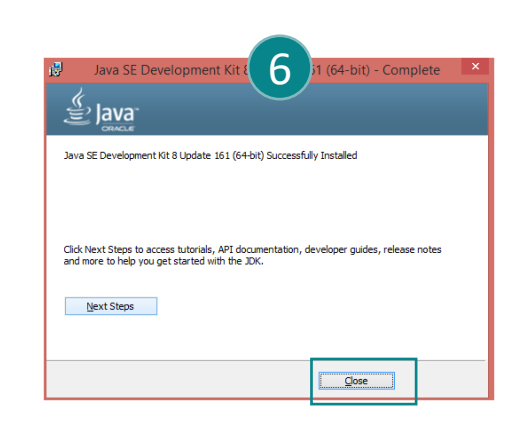

## ثالثاا: إعداد برنامج الجافا بعد التثبيت

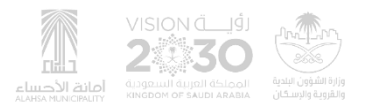

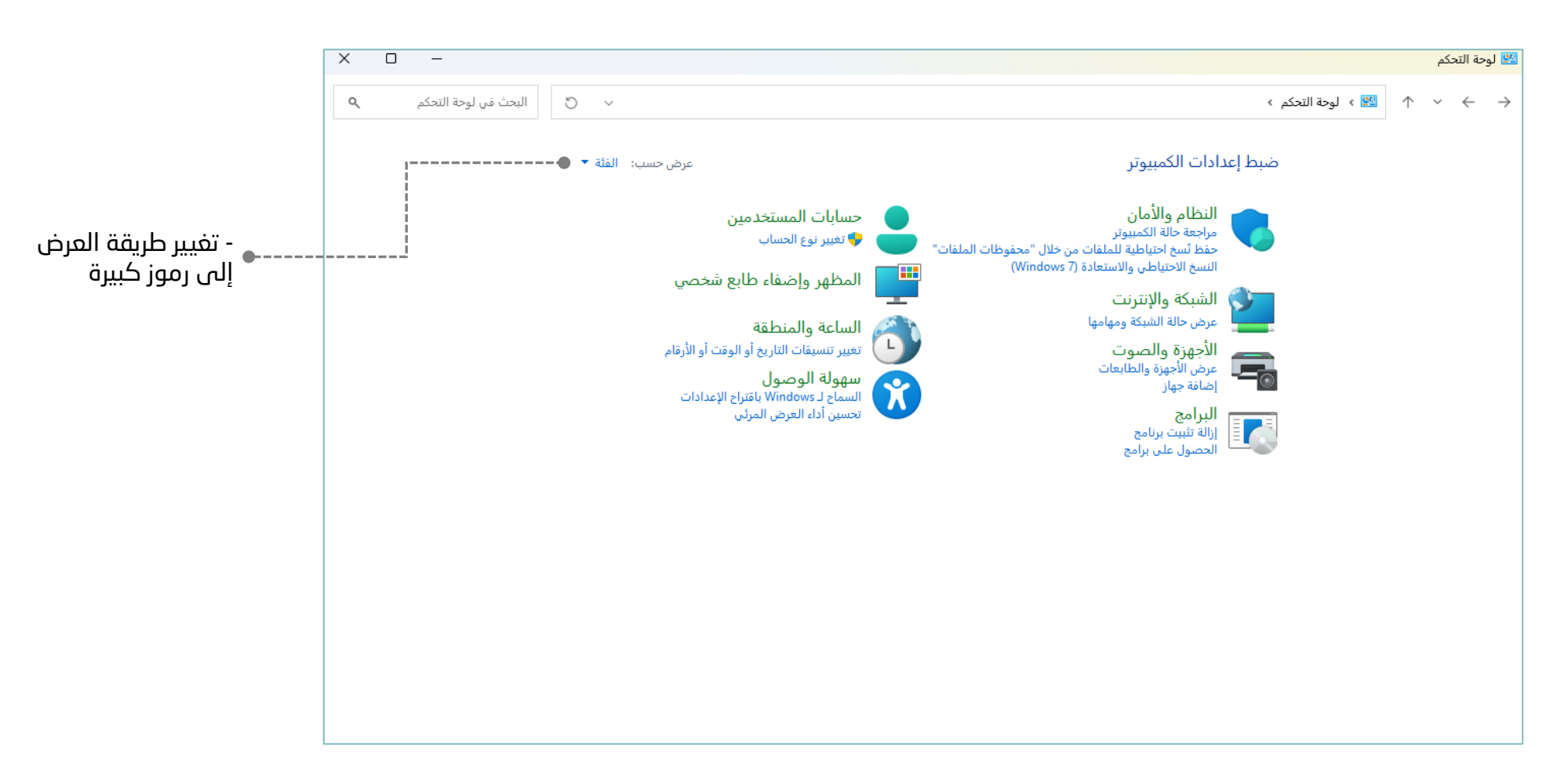

www. a l h a s a . g o v . s a اإللكترونية األرشفة وحدة - والمالية اإلدارية للشؤون العامة اإلدارة 9

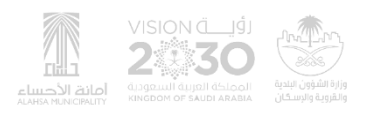

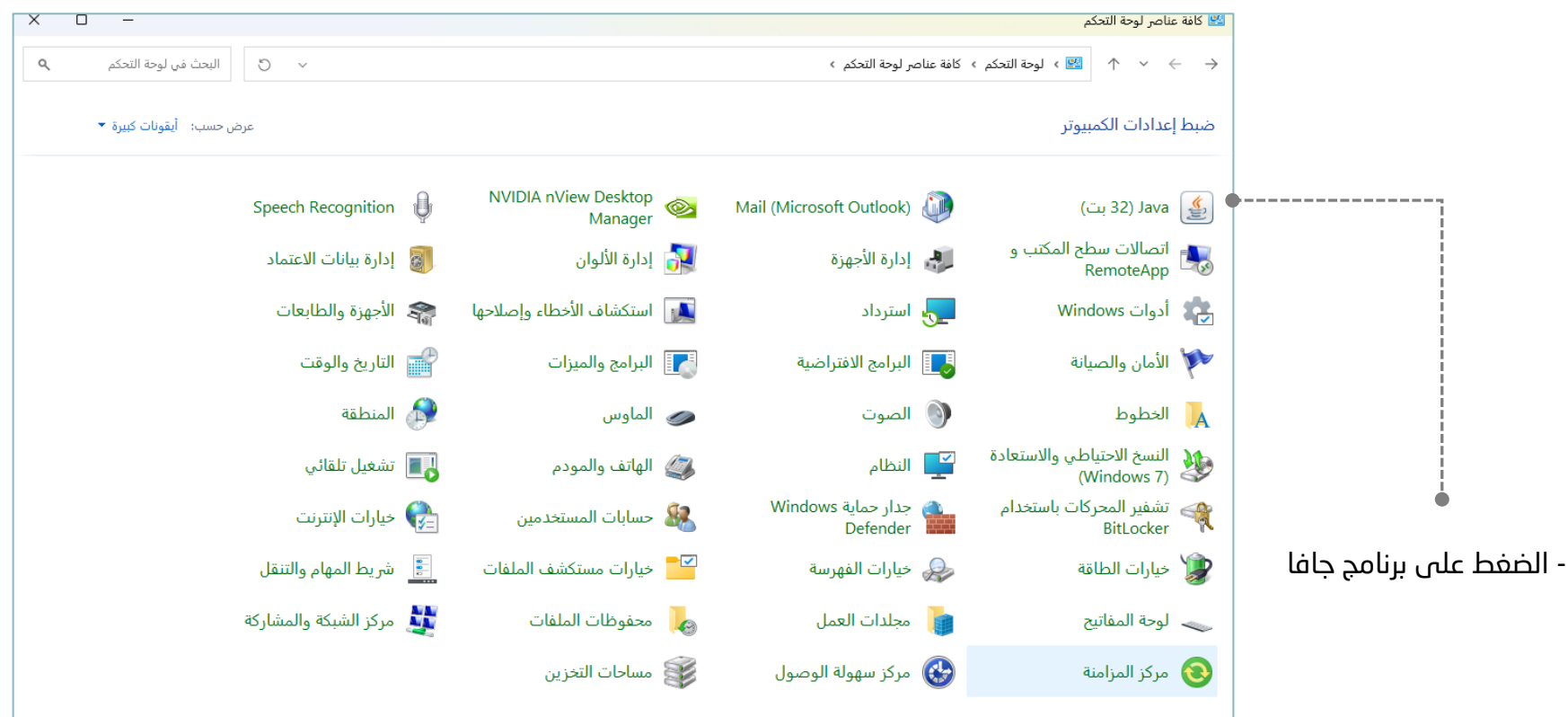

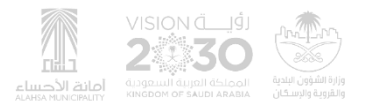

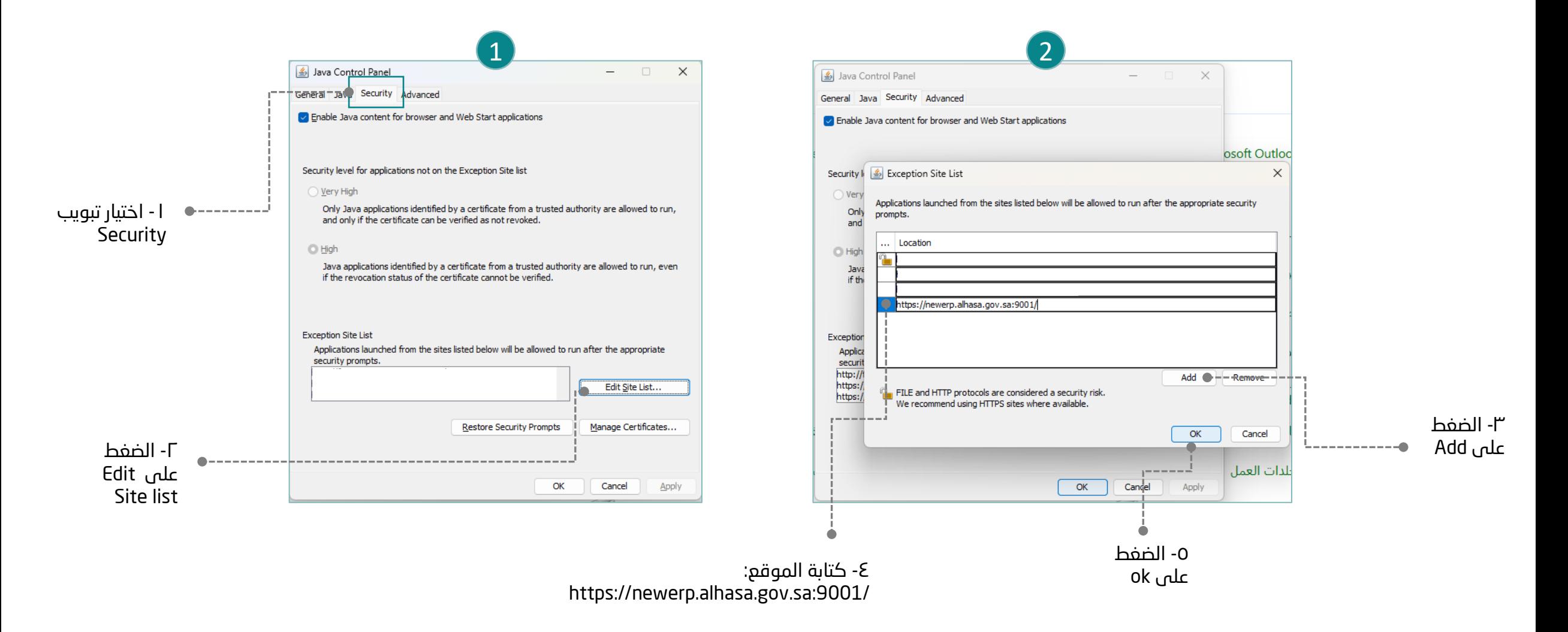

ً رابعاً: تشغيل منظومة بيئة الأعمال

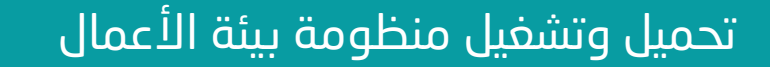

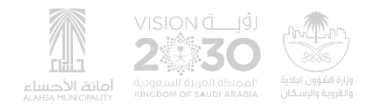

### تحميل الملف عبر الرابط (<u>أضغط هنا</u>)

بعد التحميل يرجى فك الضغط واستخراج الملف على سطح المكتب

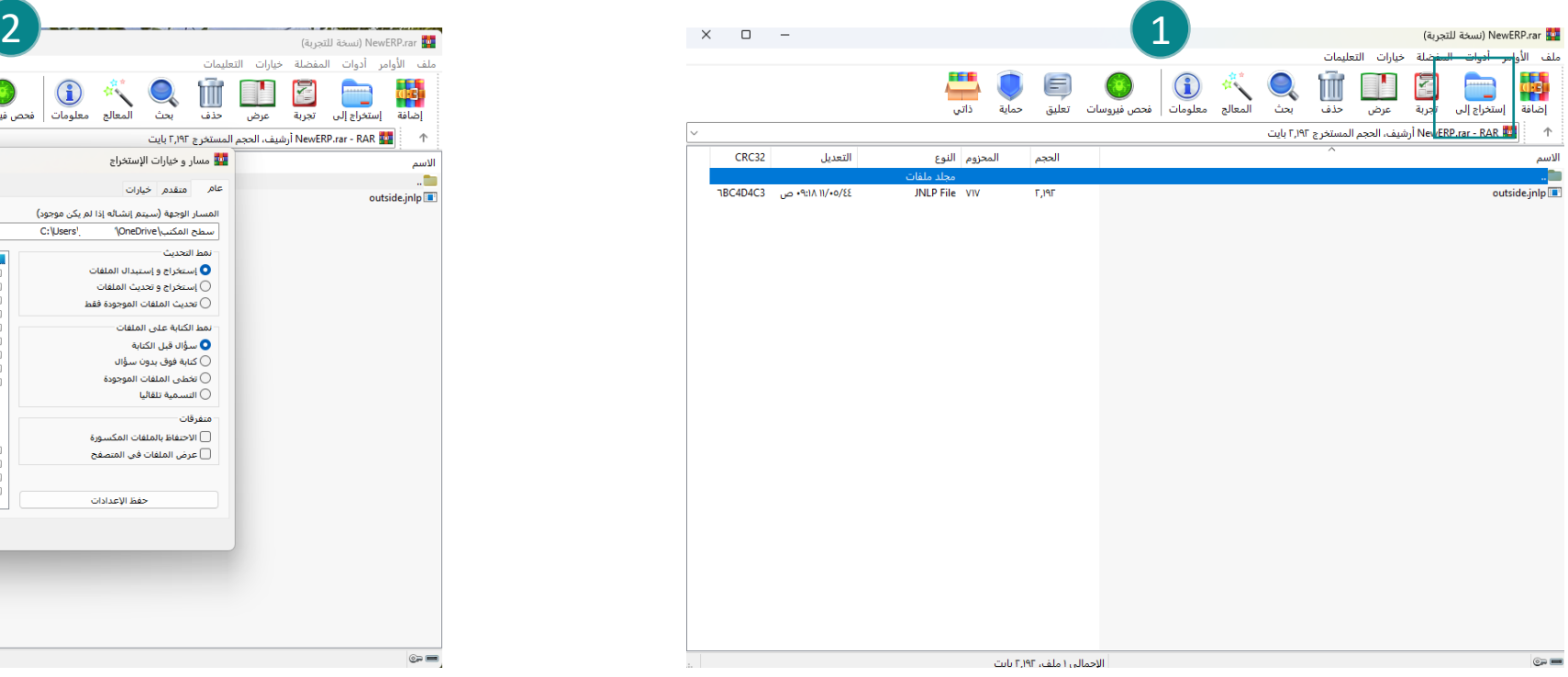

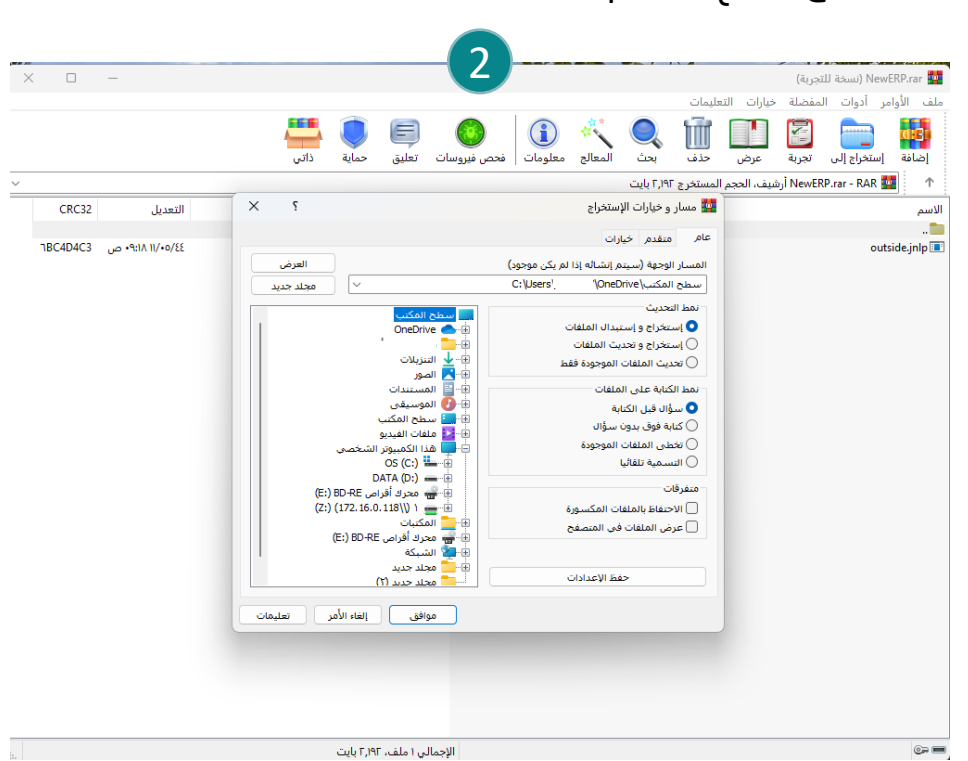

 $\boldsymbol{\times}$ 

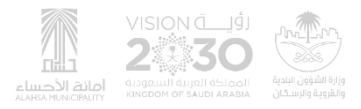

الشاشة العامة ال<mark>گ</mark>

الضغط على الملف بعد استخراجه على سطح المكتب وسوف تعمل المنظومة مباشرة

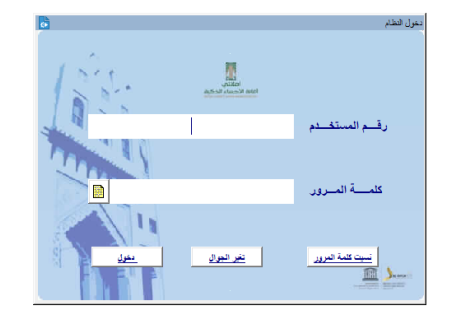

### **ORACLE FUSION MIDDLEWARE**  $M$  idea

www.alhasa.gov.sa .gov.sa .gov.sa الإدارة المامة للشؤون الإدارية والمالية - وحدة الأرشفة الإلكترونية - وحدة الأرشفة الإلكترونية - وحدة الأرشفة الإلكترونية - وحدة الأرشفة الإلكترونية - وحدة الأرشفة الإلكترونية - محدة الأرش

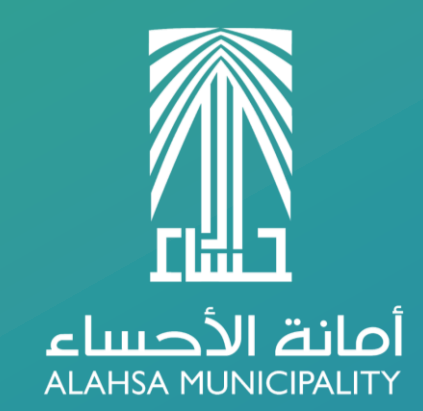

www.alhasa.gov.sa